#### **INSTRUKCJA WYPEŁNIANIA WNIOSKU O NADANIE UPRAWNIEŃ DO PORTALU OGŁOSZEŃ AGENCJI RESTRUKTURYZACJI I MODERNIZACJI ROLNICTWA Wersja 3z.**

Przed wypełnieniem *Wniosku o nadanie uprawnień do Portalu Ogłoszeń Agencji Restrukturyzacji i Modernizacji Rolnictwa* należy zapoznać się z niniejszą instrukcją.

#### **DEFINICJE**

**Wniosek** – Wniosek o nadanie uprawnień do Portalu Ogłoszeń Agencji Restrukturyzacji i Modernizacii Rolnictwa

**Portal, Portal Ogłoszeń ARiMR** – Portal Ogłoszeń Agencji Restrukturyzacji i Modernizacji Rolnictwa

**Wnioskodawca** – podmiot:

- ➢ o którym mowa w art. 43a ust. 1 oraz w art. 57h ust. 1 ustawy z dnia 20 lutego 2015 r. o wspieraniu rozwoju obszarów wiejskich z udziałem Europejskiego Funduszu Rolnego na rzecz Rozwoju Obszarów Wiejskich w ramach Programu Rozwoju Obszarów Wiejskich na lata 2014- 2020 (Dz.U. 2018 r., poz. 627 z późn. zm.), albo
- ➢ Wnioskodawca albo Beneficjent PO "Rybactwo i Morze" zobowiązany do stosowania Zasad konkurencyjnego trybu wyboru wykonawców w ramach Programu Operacyjnego "Rybactwo i Morze" z dnia 16.09.2019 r.

**Użytkownik** – osoba, której nadano login i hasło dostępu do Portalu Ogłoszeń ARiMR

W przypadku gdy Użytkownik posiada już nadane uprawnienia do Portalu Ogłoszeń ARiMR może z niego korzystać zarówno do publikacji ogłoszeń w ramach PROW 2014-2020 jak i Programu Operacyjnego "Rybactwo i Morze".

**Agencja** – Agencja Restrukturyzacji i Modernizacji Rolnictwa

**Centrala ARiMR** – Centrala Agencji Restrukturyzacji i Modernizacji Rolnictwa w Warszawie

#### **INFORMACJE OGÓLNE**

W celu zapewnienia Wnioskodawcy/Beneficientowi PROW 2014 - 2020, PO "Rybactwo i Morze" oraz Partnerowi Krajowej Sieci Obszarów Wiejskich (KSOW), realizującemu operację w ramach dwuletniego planu operacyjnego, możliwości wywiązania się z obowiązku wyboru oferty w trybie konkurencyjnym, Agencja Restrukturyzacji i Modernizacji Rolnictwa, pod adresem [www.portalogloszen.arimr.gov.pl](http://www.portalogloszen.arimr.gov.pl/), udostępniła Portal Ogłoszeń ARiMR, na którym Wnioskodawcy/Beneficienci działań/poddziałań/typów operacji oraz pomocy technicznej, realizowanych w ramach PROW 2014 – 2020 lub PO "Rybactwo i Morze" a także Partnerzy KSOW realizujący operacje w ramach dwuletniego planu operacyjnego, są zobowiązani do zamieszczania zapytań ofertowych na wykonanie usługi lub zakup maszyn, urządzeń, czy innych towarów niezbędnych do wykonywania określonego rodzaju działalności.

W ramach PROW 2014 – 2020, od dnia 18 marca 2017 r. zamieszczenie zapytania ofertowego na Portalu Ogłoszeń ARiMR jest jedynym sposobem pozyskania wykonawcy. W ramach PO "Rybactwo i Morze" od dnia 01.10.2019 r. Portal Ogłoszeń ARiMR jest jednym z trzech sposobów pozyskania wykonawcy.

W ramach PROW 2014-2020 obowiązek stosowania konkurencyjnego trybu wyboru wykonawców dotyczy Wnioskodawców oraz Beneficjentów pomocy i pomocy technicznej, przyznawanej w ramach PROW 2014-2020 w formie refundacji kosztów kwalifikowalnych, a także Partnerów KSOW realizujących operacje w ramach dwuletniego planu operacyjnego, tj.

- Wnioskodawców/Beneficjentów/podmiotów niezobowiązanych do stosowania przepisów ustawy Prawo zamówień publicznych - dla wszystkich zadań ujętych w zestawieniu rzeczowo - finansowym operacji o wartości powyżej 30 tys. euro netto;
- Wnioskodawców/Beneficjentów/podmiotów zobowiązanych do stosowania ustawy Prawo zamówień publicznych - dla wszystkich zadań ujętych w zestawieniu rzeczowo finansowym operacji oraz dla zamówień wyłączonych spod ustawy o zamówieniach publicznych na podstawie przepisów o zamówieniach sektorowych.

Wyżej wymieniony obowiązek wprowadzono na mocy przepisów ustawy z dnia 20 lutego 2015 r. o wspieraniu rozwoju obszarów wiejskich z udziałem środków Europejskiego Funduszu Rolnego na rzecz Rozwoju Obszarów Wiejskich w ramach Programu Rozwoju Obszarów Wiejskich na lata 2014 – 2020 (Dz. U. 2018 poz. 627 z późn. zm.), które weszły w życie 18 stycznia 2017 r. W związku z tym, dla umów o przyznanie pomocy, a także do umów z Partnerem KSOW na realizację operacji w ramach dwuletniego planu operacyjnego zawartych (tzn. podpisanych) od 18 stycznia 2017 r., przy wyborze wykonawcy należy stosować tryb konkurencyjny, wynikający z art. 43a przedmiotowej ustawy.

W ramach PO "Rybactwo i Morze" obowiązek stosowania konkurencyjnego trybu wyboru wykonawców dotyczy Wnioskodawców oraz Beneficjentów pomocy i pomocy technicznej, przyznawanej w formie refundacji kosztów kwalifikowalnych którzy:

- nie są podmiotami, zgodnie z ustawy Prawo zamówień publicznych, zobowiązanymi do jej stosowania;
- są podmiotami, zgodnie z ustawy Prawo zamówień publicznych, zobowiązanymi do jej stosowania, w przypadku zamówień o wartości równej lub niższej kwocie określonej w art. 4 pkt 8 ww. ustawy lub w przypadku zamówień, w ramach których ustawa wyłącza jej stosowanie.

# **Uprawnieni do składania Wniosku**

*Wniosek o nadanie uprawnień do Portalu Ogłoszeń ARiMR* może złożyć Wnioskodawca, który zamierza ubiegać się o pomoc z działania/poddziałania/typu operacji oraz pomocy technicznej w ramach PROW 2014 – 2020 albo PO "Rybactwo i Morze", dla którego zastosowanie ma konkurencyjny tryb wyboru wykonawców lub Partner KSOW, który będzie realizował operację w ramach dwuletniego planu operacyjnego.

W przypadku, gdy o nadanie loginu i hasła do Portalu Ogłoszeń ARiMR wnioskuje osoba prawna lub jednostka organizacyjna nieposiadającą osobowości prawnej, login zostaje nadany (założony) na wskazanego w polach *03. Nazwisko, 04. Pierwsze Imię/Nazwa skrócona* i *05. Drugie imię/Nazwa organu założycielskiego jednostki organizacyjnej nieposiadającej osobowości prawnej* Użytkownika. Jeżeli uprawnienia do obsługi Portalu mają zostać nadane dla kilku Użytkowników, wniosek należy złożyć oddzielnie dla każdego Użytkownika.

W przypadku wnioskowania o nadanie uprawnień do Portalu Ogłoszeń ARiMR przez podmiot uprawniony do ubiegania się o przyznanie pomocy technicznej w ramach PROW 2014 – 2020 login zostaje nadany (założony) na wskazanego w polach *03. Nazwisko, 04. Pierwsze Imię/Nazwa skrócona* i *05. Drugie imię/Nazwa organu założycielskiego jednostki organizacyjnej nieposiadającej osobowości prawnej* Użytkownika. Jeżeli uprawnienia do obsługi Portalu mają zostać nadane dla kilku Użytkowników, wniosek należy złożyć oddzielnie dla każdego Użytkownika.

W przypadku Partnerów KSOW, którzy nie spełniają warunków uprawniających ich do ubiegania się o wpis do Ewidencji Producentów ARiMR i tym samym nie będą posiadali numeru identyfikacyjnego producenta, wniosek o nadanie uprawnień do Portalu Ogłoszeń ARiMR może złożyć jednostka/podmiot, do której Partner KSOW złożył wniosek o wybór operacji. Jednostka/podmiot, o których mowa powyżej składa wniosek o nadanie uprawnień osobie (Użytkownikowi) wskazanej przez Partnera KSOW. Jeżeli uprawnienia do obsługi Portalu mają zostać nadane dla kilku Użytkowników, wniosek należy złożyć oddzielnie dla każdego Użytkownika.

### **Termin i miejsce składania Wniosku**

*Wniosek* można składać przez cały rok kalendarzowy.

Uprawnieni do składania Wniosku składają Wniosek do biura powiatowego lub oddziału regionalnego ARiMR, właściwego ze względu na miejsce zamieszkania/siedzibę Wnioskodawcy.

**Ośrodki Doradztwa Rolniczego** i **Samorządy Wojewódzkie** składają Wniosek do oddziału regionalnego ARiMR, właściwego ze względu na siedzibę Wnioskodawcy.

**Ministerstwo Rolnictwa i Rozwoju Wsi, Agencja Restrukturyzacji i Modernizacji Rolnictwa, Urząd Zamówień Publicznych, Ministerstwo Finansów, Centrum Doradztwa Rolniczego w Brwinowie** oraz **Krajowa Stacja Rolniczo-Chemiczna** składają Wniosek do Centrali ARiMR.

Formularz Wniosku o nadanie uprawnień do Portalu Ogłoszeń ARiMR opracowany przez Agencję Restrukturyzacji i Modernizacji Rolnictwa dostępny jest na stronie internetowej [www.arimr.gov.pl](http://www.arimr.gov.pl/), jak również udostępniony jest w Centrali ARiMR, siedzibach biur powiatowych i oddziałów regionalnych ARiMR.

#### **ZASADY WYPEŁNIANIA WNIOSKU**

*Wniosek* należy wypełnić czytelnie, drukowanymi literami, bez skreśleń i poprawek.

Wnioskodawca zobowiązany jest do wypełnienia Wniosku we wszystkich polach obowiązkowych wskazanych w niniejszej instrukcji.

Jeżeli Wniosek będzie zawierał braki formalne (np. brak podpisu lub podpis złożony przez osobę nieuprawnioną lub nie zostały wypełnione wszystkie pola obowiązkowe) Agencja nie nadaje uprawnień do Portalu i poinformuje Wnioskodawcę o zakresie braków.

Jeżeli stwierdzi się, że na podstawie wcześniej złożonego Wniosku uprawnienia dla danego Użytkownika zostały już nadane, Agencja nie nadaje uprawnień do Portalu i informuje Wnioskodawcę o tym fakcie.

# **I. Cel złożenia Wniosku** - pole obowiązkowe

W odpowiednim polu należy wpisać znak "X":

- **•** *Wniosek o nadanie uprawnień do Portalu Ogłoszeń ARiMR* pole to należy zaznaczyć w przypadku, gdy Wnioskodawca występuje o nadanie nowych uprawnień do Portalu;
- *Wniosek o reset hasła do Portalu Ogłoszeń ARiMR -* pole to należy zaznaczyć w przypadku, gdy Wnioskodawca występuje o reset nadanego wcześniej hasła.

# **II. Dane Wnioskodawcy/Użytkownika**

# *01. Numer identyfikacyjny producenta. Jeżeli został nadany -* pole obowiązkowe

Należy wpisać numer identyfikacyjny producenta, który został nadany przez ARiMR, na podstawie ustawy z dnia 18 grudnia 2003 roku o krajowym systemie ewidencji producentów, ewidencji gospodarstw rolnych oraz ewidencji wniosków o płatności (Dz. U. z 2017 r. poz. 1853 z późn. zm.).

*Uwaga: W przypadku, gdy Wnioskodawca nie posiada nadanego numeru identyfikacyjnego, należy dołączyć do wniosku kopię złożonego do biura powiatowego ARiMR wniosku o wpis do ewidencji producentów.*

# *02. Nazwa pełna* – pole obowiązkowe

W przypadku osoby prawnej lub jednostki organizacyjnej nieposiadającej osobowości prawnej należy wpisać pełną nazwę, jaka została podana przy zgłoszeniu do odpowiedniego organu rejestrowego albo podczas rejestracji w Krajowym Rejestrze Urzędowym Podmiotów Gospodarki Narodowej (REGON).

# *03. Nazwisko* – pole obowiązkowe

Należy wpisać nazwisko Wnioskodawcy. W przypadku, gdy Wnioskodawcą jest podmiot uprawniony do ubiegania się o przyznanie pomocy technicznej w ramach PO "Rybactwo i Morze" albo PROW 2014 – 2020, należy wpisać nazwisko Użytkownika.

*04. Pierwsze imię/ Nazwa skrócona* – pole obowiązkowe

Należy wpisać pierwsze imię Wnioskodawcy, a w przypadku osoby prawnej lub jednostki organizacyjnej nieposiadającej osobowości prawnej - nazwę skróconą, jaka została podana przy zgłoszeniu do odpowiedniego organu rejestrowego albo podczas rejestracji w Krajowym Rejestrze Urzędowym Podmiotów Gospodarki Narodowej (REGON). W przypadku, gdy Wnioskodawcą jest podmiot uprawniony do ubiegania się o przyznanie pomocy technicznej w ramach PO "Rybactwo i Morze" albo PROW 2014 – 2020, należy wpisać imię Użytkownika.

*05. Drugie imię/ Nazwa organu założycielskiego jednostki organizacyjnej nieposiadającej osobowości prawnej* - pole obowiązkowe.

Jeżeli Wnioskodawca/Użytkownik nie posiada drugiego imienia, pole pozostaje puste. W przypadku jednostki organizacyjnej nieposiadającej osobowości prawnej należy wpisać nazwę organu założycielskiego.

# *06. PESEL*

Pole obowiązkowe dla osoby fizycznej. W przypadku osoby fizycznej nieposiadającej obywatelstwa polskiego należy wypełnić pole 06 oraz 07. W przypadku, gdy Wnioskodawcą jest

podmiot uprawniony do ubiegania się o przyznanie pomocy technicznej w ramach PO "Rybactwo i Morze" albo PROW 2014 – 2020, należy wpisać PESEL Użytkownika.

# *07. Kod kraju pochodzenia*

Pole obowiązkowe dla osoby fizycznej, która nie posiada obywatelstwa polskiego. Kod kraju należy wpisać zgodnie z Załącznikiem nr 1 do niniejszej instrukcji.

### *08. Nr paszportu lub innego dokumentu tożsamości*

Pole obowiązkowe dla osoby fizycznej nieposiadającej obywatelstwa polskiego.

*09. NIP*

Pole obowiązkowe dla podmiotów, które mają nadany REGON. Pole nie dotyczy osoby fizycznej, która nie prowadzi działalności gospodarczej lub nie jest zarejestrowanym podatnikiem podatku od towarów i usług. W przypadku, gdy Wnioskodawcą jest podmiot uprawniony do ubiegania się o przyznanie pomocy technicznej w ramach PO "Rybactwo i Morze" albo PROW 2014 – 2020, należy wpisać NIP Wnioskodawcy.

#### **III. Sposób doręczenia loginu i hasła do Portalu Ogłoszeń ARiMR** – pole obowiązkowe

Należy wpisać znak "X" w jednym z pól, w zależności od sposobu odbioru loginu i hasła do Portalu Ogłoszeń ARiMR.

### **IV. Adres do korespondencji**

Pola od 10 do 18 należy wypełnić tylko w przypadku, gdy wnioskujący nie posiada numeru identyfikacyjnego, nadawanego zgodnie z ustawą z dnia 18 grudnia 2003 r. o krajowym systemie ewidencji producentów, ewidencji gospodarstw rolnych oraz ewidencji wniosków o przyznanie płatności (Dz. U. 2017, poz. 1853 z późn. zm.). Na adres do korespondencji zostanie doręczony login i hasło do Portalu Ogłoszeń ARiMR, jeżeli w sekcji *III. SPOSÓB DORĘCZENIA LOGINU I HASŁA DOSTĘPU DO PORTALU OGŁOSZEŃ ARiMR* znakiem "X" oznaczono pole *"Proszę przesłać na adres korespondencyjny podany w sekcji IV".*

*19.Telefon komórkowy* – pole nieobowiązkowe

Należy wpisać numer telefonu komórkowego Wnioskodawcy, o ile Wnioskodawca go posiada.

*20. Faks* – pole nieobowiązkowe

Należy wpisać numer faksu Wnioskodawcy, o ile Wnioskodawca go posiada.

# *21.E-mail*

Pole obowiązkowe dla Wnioskodawcy, który w *sekcji III. SPOSÓB DORĘCZENIA LOGINU I HASŁA DOSTĘPU DO PORTALU OGŁOSZEŃ ARiMR* oznaczył znakiem "X" pole *"Proszę przesłać w formie elektronicznej na adres e-mail podany w sekcji IV, pkt. 20".* Jeżeli w sekcji III. Wnioskodawca wskazał sposób doręczenia loginu i hasła inny niż na adres e-mail - pole pozostaje puste.

### V. **Podpis składającego Wniosek – pole obowiązkowe**

W tym polu Wnioskodawca lub osoba upoważniona do reprezentacji składa obowiązkowo czytelny podpis (imię i nazwisko) oraz wpisuje datę wypełnienia Wniosku, potwierdzając tym samym prawdziwość podanych we Wniosku danych.

Informacje wpisane do wniosku powinny być aktualne i zgodne ze stanem faktycznym.

#### **VI. Regulamin korzystania z konta na portalu ogłoszeń ARiMR**

# *miejscowość i data czytelny podpis wnioskodawcy/użytkownika*

Wnioskodawca/Użytkownik, który ubiega się o uprawnienia do Portalu Ogłoszeń ARiMR, w dwóch wyznaczonych miejscach wpisuje datę i miejscowość wypełnienia Wniosku oraz składa obowiązkowo czytelne podpisy (imię i nazwisko), potwierdzając tym samym fakt zapoznania się i akceptację postanowień *Regulaminu korzystania z konta na portalu ogłoszeń ARiMR* oraz przyjęcie do wiadomości zapisów rozporządzenia Parlamentu Europejskiego i Rady (UE) 2016/679 z dnia 27 kwietnia 2016 r. w sprawie ochrony osób fizycznych w związku z przetwarzaniem danych osobowych i w sprawie swobodnego przepływu takich danych oraz uchylenia dyrektywy 95/46/WE (ogólne rozporządzenie o ochronie danych) (Dz. Urz. UE L 119 z 04.05.2016, str. 1).

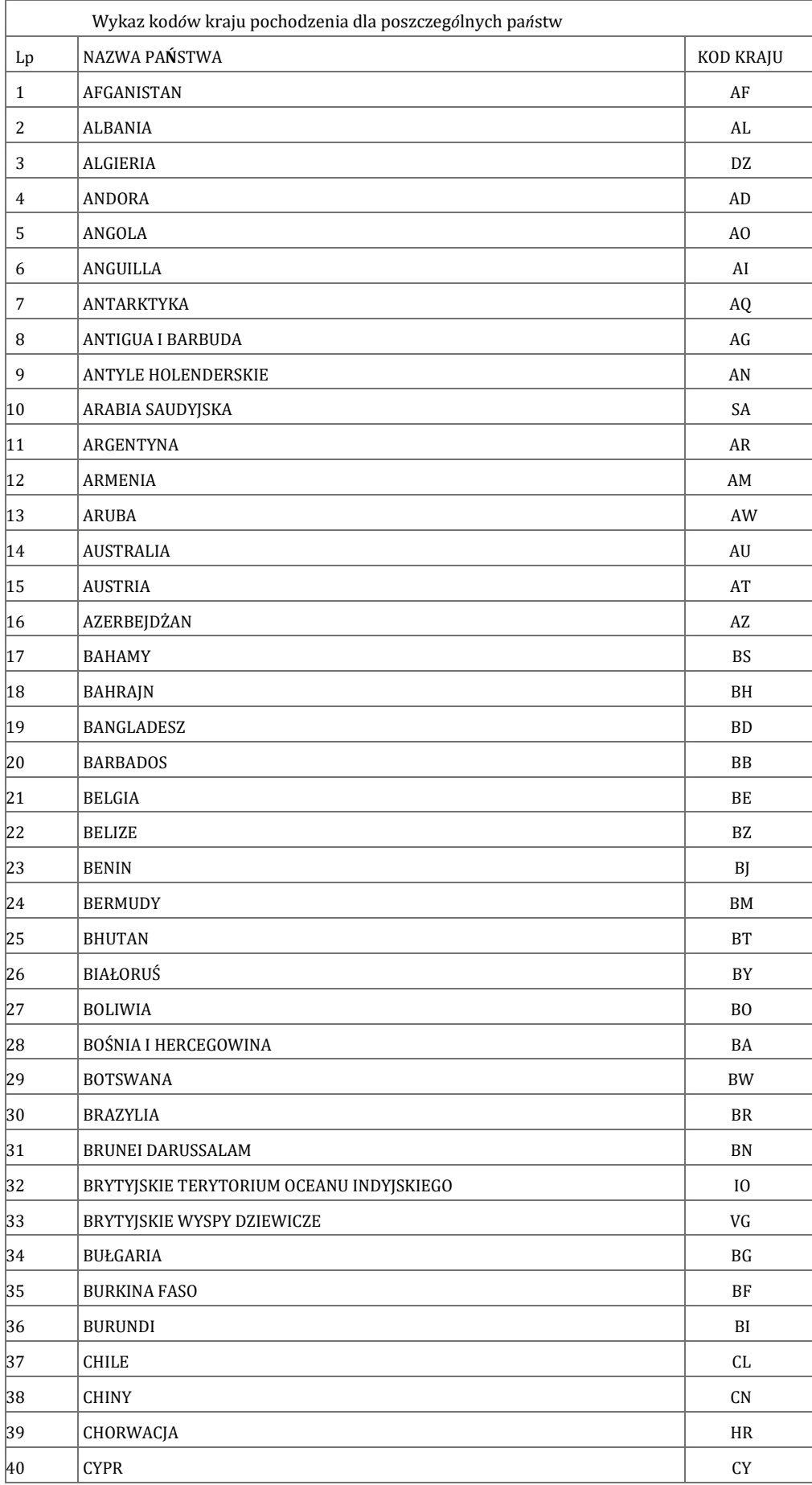

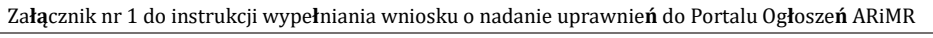

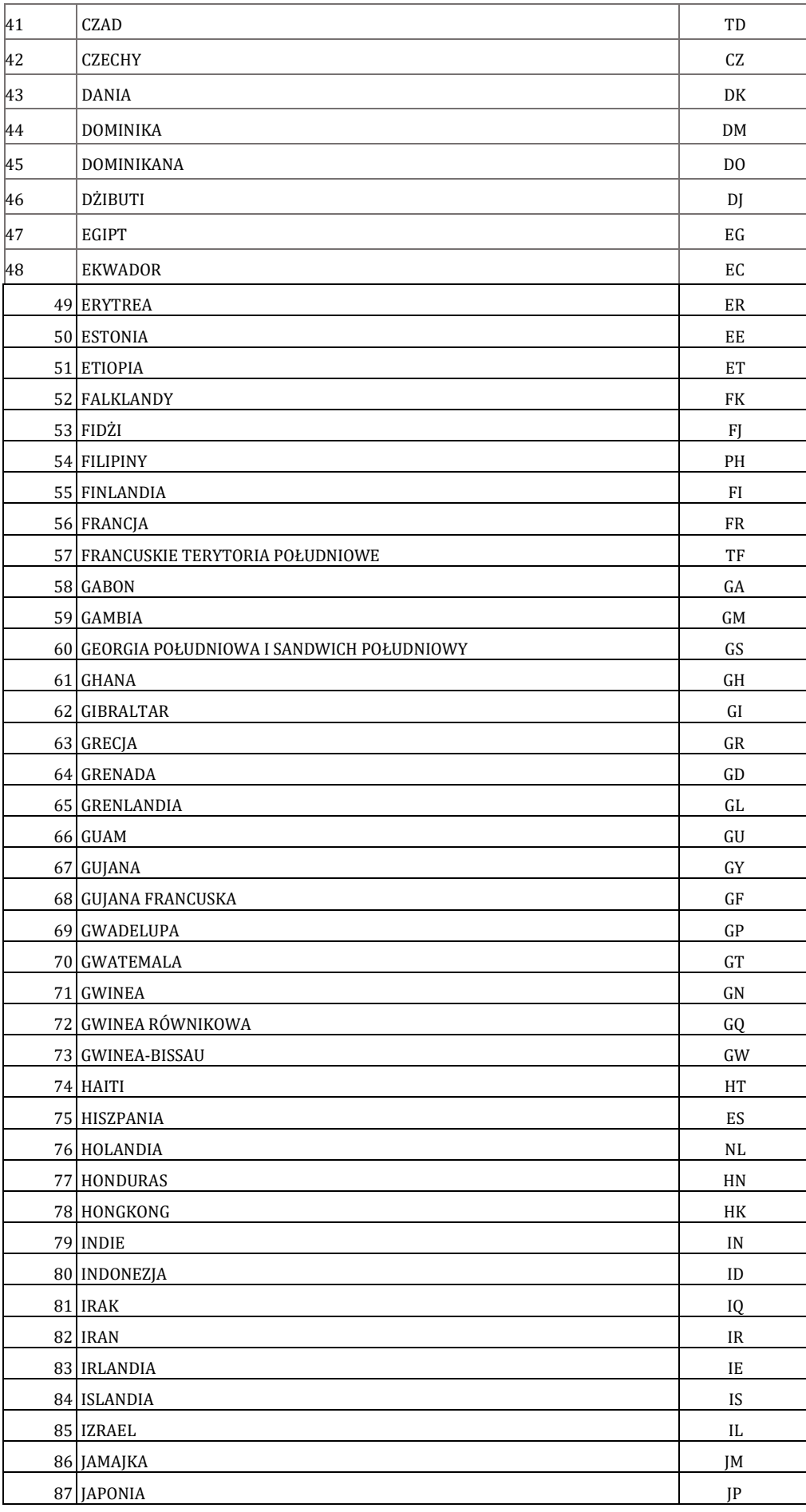

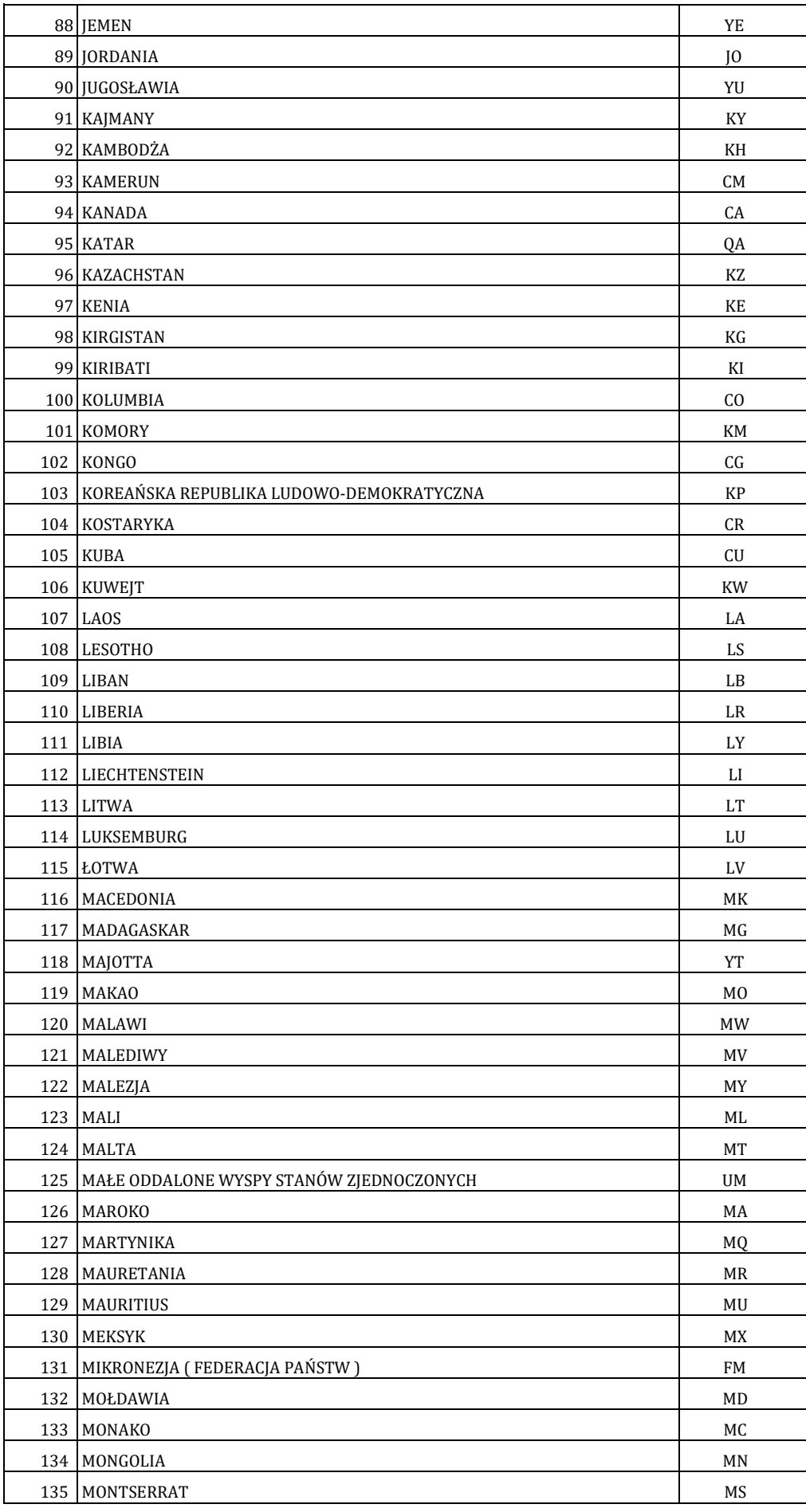

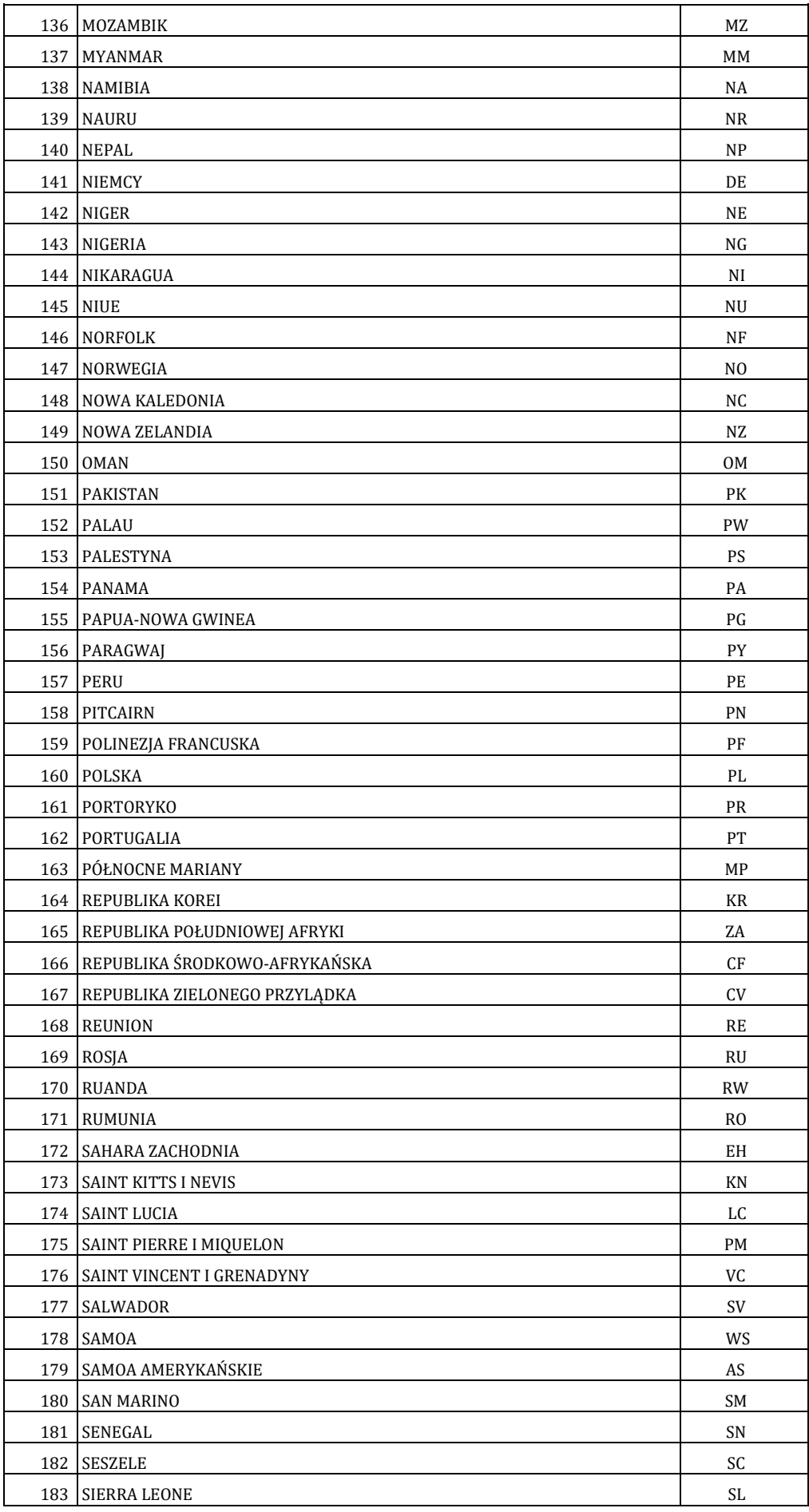

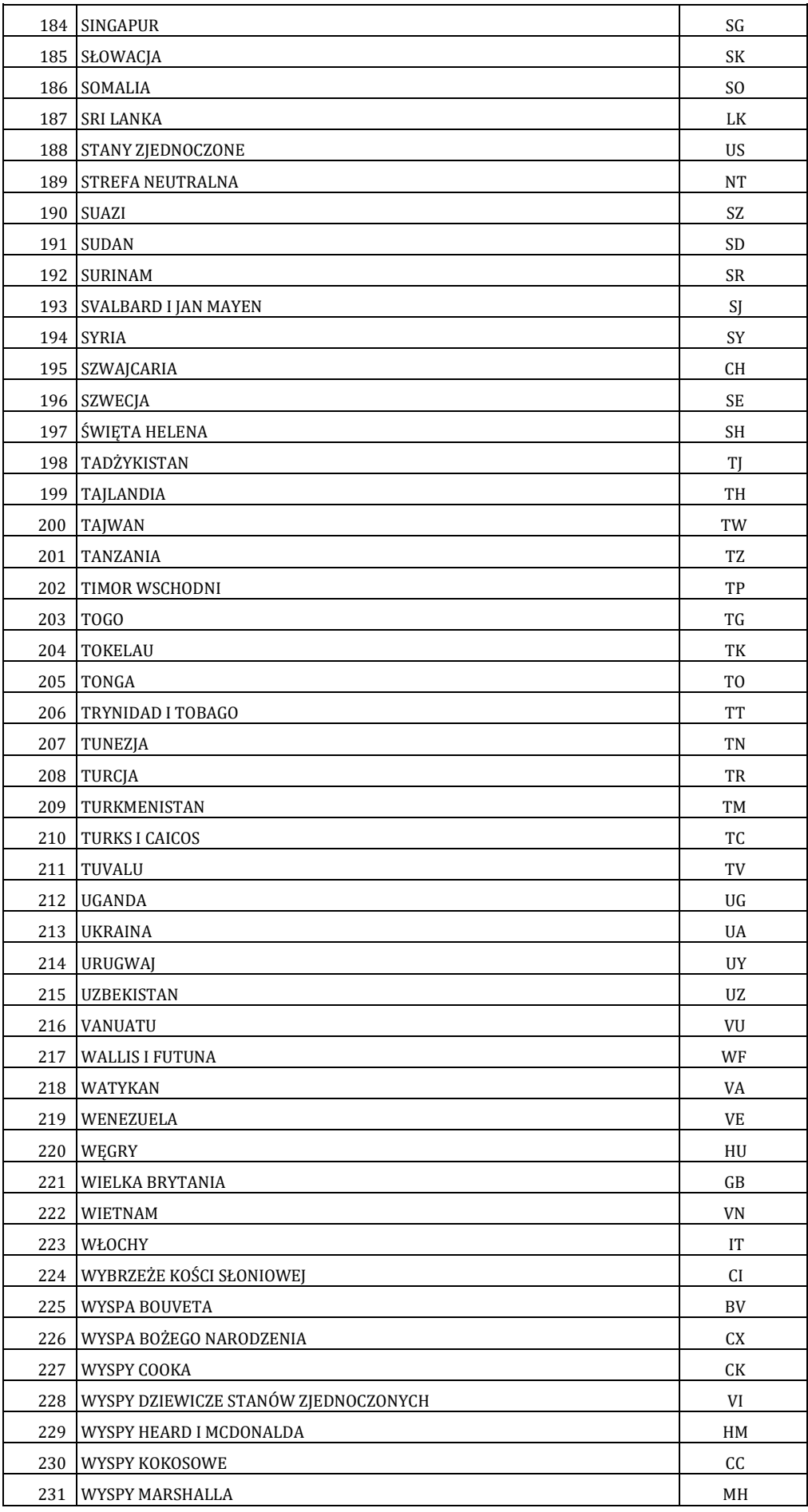

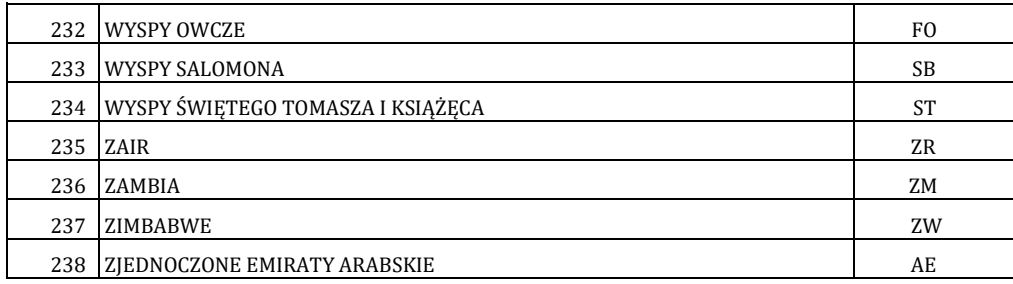